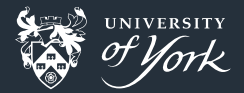

### <span id="page-0-0"></span>Working with others Version Control Part II

Peter Hill

[Working with others](#page-22-0)||1/23

### **Outline**

- Recap
- **Norkflows**
- **Merge requests**

### Recap part 1

#### Glossary

- repository/repo: a project under version control
- diff: a set of changes between two files or versions of files
- commit: a saved "box of diffs" in the repo, or snapshot of the repo at a given time
- working tree: a project as it currently looks like on disk (i.e. what you see with  $1s$ or in your editor)
- index: the "staging area" or box of diffs

### The building blocks: diffs

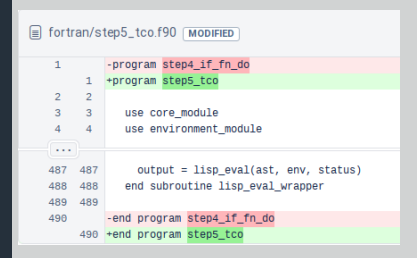

A simple diff

- **Shows differences between individual lines**
- **Lines beginning with "-" have been removed**
- Lines beginning with "+" have been added
- **n** Changed lines are shown as removal plus addition

#### Add diffs to a staging area

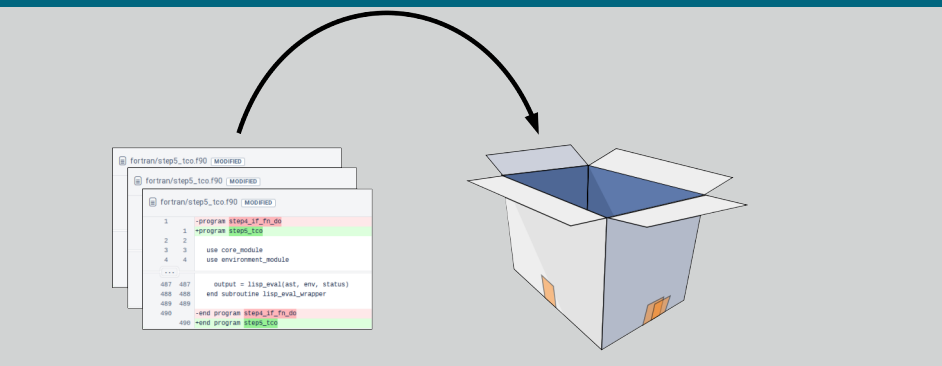

Add diffs to stage

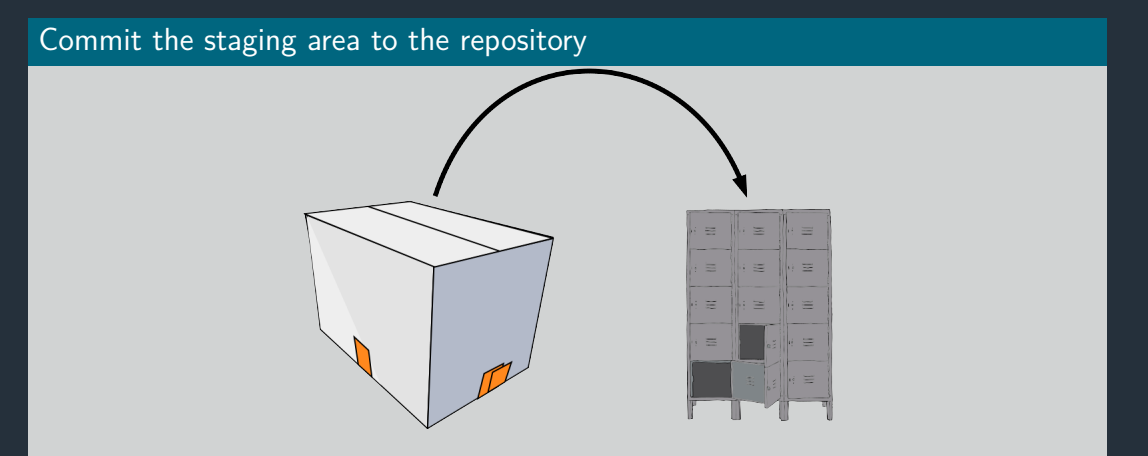

Commit changes to the repository

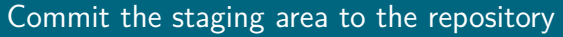

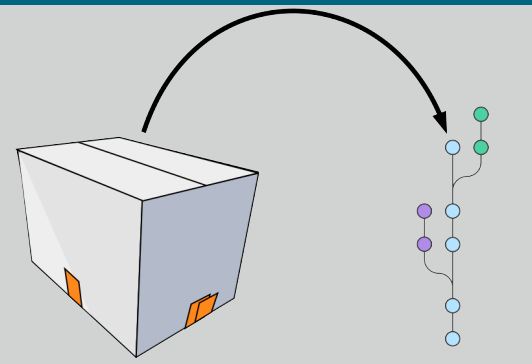

Commit changes to the repository

[Working with others](#page-0-0)||7/23

#### Sync with other people's repositories

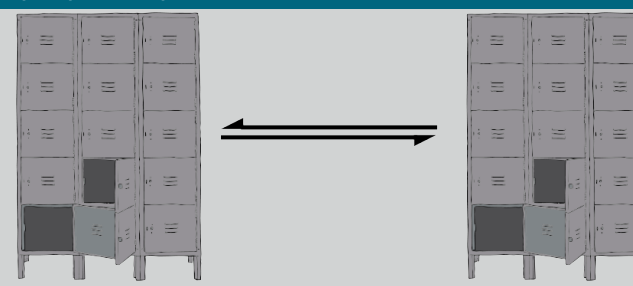

Sync local and remote repositories

[Working with others](#page-0-0)||8/23

### The basic commands

- 
- \$ git add <file> # Stage a file
- 
- 
- $$$  git checkout -b  $\Phi$  anch  $*$  f Checkout a new branch
- 
- 
- \$ git status # Current status of working tree
	-
- \$ git commit # Make a commit
- \$ git log # View history
	-
- \$ git checkout <branch> # Checkout an existing branch
- \$ git merge <branch> # Merge a branch into this one

# Merging

### Fixing conflicts

- **Conflicts happen when both branches touch the same line(s) in a file**
- Conflicts are marked with a diff-like syntax
- $\blacksquare$  To resolve the conflict, just go to the conflicting files and edit them appropriately
- There are lots of tools that can help you with this, e.g. ediff, meld, diff3 <<<<<<< HEAD

line changed in branch1

=======

line changed in branch2

>>>>>>> merging branch

**Just delete all the special markers and the lines(s)** you don't want to keep

- Sometimes you want some combination of both regions  $-$  just edit the lines to keep what you want
- You can bail out of a merge with git merge --abort

### More Recap

### Anything else needs covering?

### Getting started with Bitbucket

#### Signing up

- Sign up with York email address to get academic account
- Two steps: sign up for Bitbucket account, and then get a username
	- I know, it's weird

### Getting started with Bitbucket

#### Make a repository on Bitbucket

- Click the big  $+$  on the left
- Click "Repository"
- Give it a name and decide if you want it public or private
- **Make sure "Include a README" is unticked**
- Click "Create repository"

#### Add the remote repository

- **Follow the instructions on Bitbucket:**
- *# Add the remote*

\$ git remote add origin https://bitbucket.org/<username>/<reponame>.git

\$ git push origin master

### git commands

#### git push

- **p** git push: Update remote refs along with associated objects
- **Glossary** "remote": a version of this repository that is located elsewhere
- **Glossary** "refs": reference to some git object (normally a branch)
- **Glossary**: "tracking branch": a local reference to this branch on a remote repo

### Getting started with Bitbucket

#### Getting remote changes

- From the three-dot menu in the top right, click "Add file"
- **Name the file "README.md" and some text**
- **Click "Commit" in the bottom right**
- Now we need to get this file in our local version...
- $\blacksquare$  The quick way:
	- \$ git pull

### git commands

#### git pull

- **g** git pull: Fetch from and integrate with another repository or a local branch
- If the branch has a tracking branch (i.e. is linked to some branch on a remote), then git pull does the Right Thing
- Otherwise, specify remote and branch: git pull <remote> <br/>branch>

## Ways of working with others

#### "Mainline"

- **Exerything straight into master**
- **Ok for very small teams or Google**

#### Feature branches

- Changes made in separate branches
- Good for teams
- **Pull request for merging from your branch into another branch**

#### Fork

- A fork is a copy of a repo
- Good for open source projects without fixed developers
- **Pull request for merging from your repo into theirs**

### **Gitflow** The whole kit and caboodle

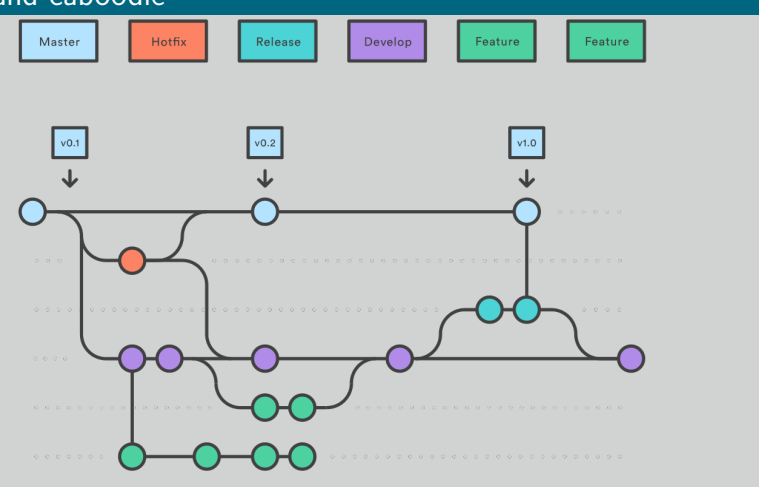

The big kahuna: gitflow

### Pull requests

### Pull/merge requests are great

- Get a chance for code review
	- Super important!
- Can run tests automatically
	- Tests are great, automatic tests are better
	- Lots of services for running tests automatically
		- **D** Jenkins, Travis, Bitbucket pipelines

# Forking

- Fork the example repo:
	- https://bitbucket.org/ZedThree/coding-club-pull-request-tutorial
		- Big plus on the left hand side, at the bottom
- Clone it to your computer
- **Run pip3 install --user -r requirements.txt**
- Run pytest to check everything works
- Add upstream as a remote
	- You don't have write access to upstream but you can pull changes
- **Make a new branch**
- Add a file called <your\_name>.py, and a test file, test\_<your\_name>.py
- Add a simple function and test
	- See test simple calc.py for example
- Run pytest to check it all still works
- Push to your repo
- Go to upstream and open a pull request
- Review your neighbour's PR

# Dealing with problems

### Quick and dirty

- **Looked at merge conflicts before**
- But now trickier problem: conflicts on same branch!
- Can try git pull --rebase
- Will try to rebase your commits on top of the remote ones
- If that goes wrong: git rebase  $-$ -abort

# Dealing with problems

#### A bit more complicated

- You've started working on master instead of my branch
- Now you and origin have made lots of commits
- Find the commit where you diverged, then:
- \$ git checkout -b temp\_branch
- \$ git checkout master
- \$ git reset --hard <commit>
- \$ git pull
- \$ git merge temp branch

### <span id="page-22-0"></span>The universal "get me out of trouble" solution

#### This will (almost) always get you out of sticky situation

- \$ git checkout -b wip\_branch
- \$ git add <changes>
- 
- \$ git commit # These first three if necessary
- \$ git checkout <problem branch>
- \$ git checkout -b fix\_problem
- <**do** whatever it was you were trying to do until it works>
- \$ git branch --move <problem branch> <temp name>
- \$ git branch --move fix probem <problem branch>